## LINUX PDF

## https://www.100test.com/kao\_ti2020/144/2021\_2022\_\_E5\_BE\_AA\_ E5\_BA\_8F\_E6\_B8\_90\_E8\_c103\_144147.htm

WINDOWS LINUX

是已经基本完成;也可以进入GUI界面从菜单选择liloconf来

 $r=\text{m}$ 

mount LINUX /dev/fd0, msdos 软盘内容: # mount -t msdos /dev/fd0 /mnt/floppy # cd  $\pm$ mnt $\pm$ floppy  $\pm$ mnt $\pm$ floppy  $\pm$ mount -t iso9660 /dev/hdb /mnt/cdrom # cd /mnt/cdrom cp  $\mathbf{u}$  mount and  $\mathbf{u}$  is the set of  $\mathbf{u}$  in  $\mathbf{u}$  in  $\mathbf{u}$  is the set of  $\mathbf{u}$ , and the contract of  $\mathbf{c}\mathbf{d}$ umount /mnt/cdrom for LINUX .gz .tar .tar.gz tar gzip 1 .gz gzip -d filename  $gz$  2  $z$ tar - xvf filename tar 3 .tar.gz gzip - cd filename | tar xfv -

## tar -tvf filename | more

tar -xvf filename README INSTALL vi LINUX 1 ./config, 2 make install, 3 make ./config --help apache php3 for LINUX apache.tar.gz php3.tar.gz 1 apache.tar.gz 1.44M center\_5 MSDOS telnet LINUX put and  $2$  and  $\sqrt{u}$ sr/src  $g$ zip -cd apache.tar.gz php3.tar.gz | tar xfv apache\_ $1.36$  php- $307$  3 README INSTALL and GUI and the sterm sterm,  $\mathbb{R}^n$  $\overline{4}$ INSTALL INSTALL.DSO README.QNX 3  $5<sub>5</sub>$ /apache\_1.3.6/conf/httpd.conf where  $"$   $\#"$ /usr/src/apache\_1.3.6/bin/apachectl start, http Netscape Communication

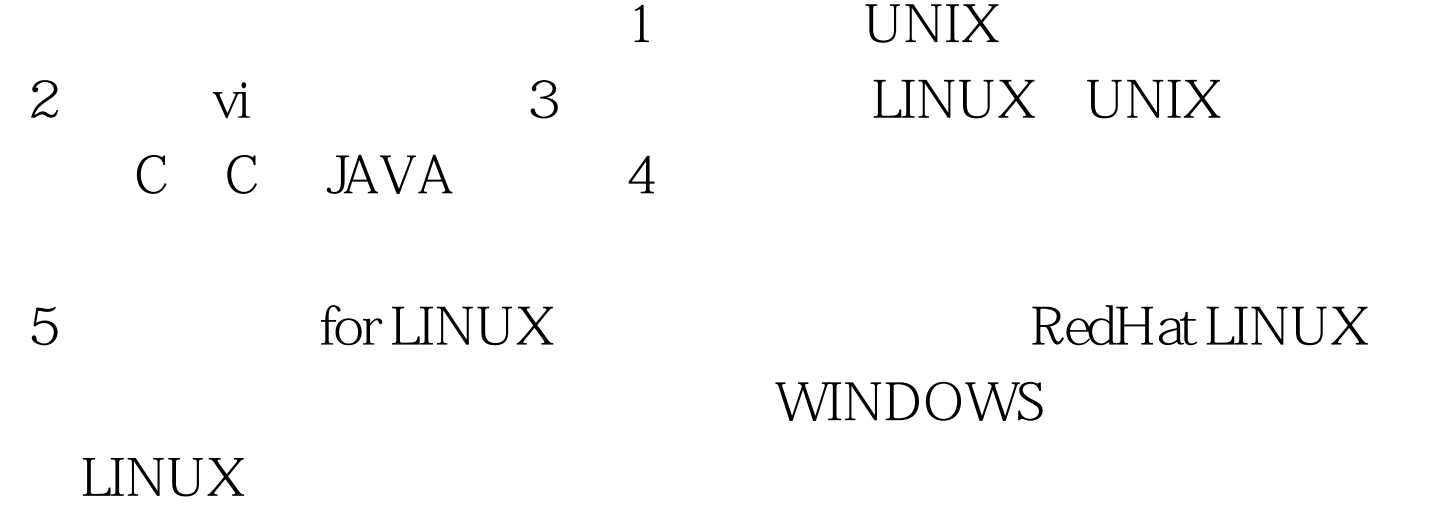

## UNUX<br>PC UNIX

 $100Test$ www.100test.com